# **RUT230 WAN (legacy WebUI)**

[Main Page](https://wiki.teltonika-networks.com/view/Main_Page) > [RUT Routers](https://wiki.teltonika-networks.com/view/RUT_Routers) > [RUT230](https://wiki.teltonika-networks.com/view/RUT230) > [RUT230 Manual](https://wiki.teltonika-networks.com/view/RUT230_Manual) > [RUT230 Legacy WebUI](https://wiki.teltonika-networks.com/view/RUT230_Legacy_WebUI) > [RUT230 Network section \(legacy\)](https://wiki.teltonika-networks.com/view/RUT230_Network_section_(legacy)) > **RUT230 WAN (legacy WebUI)**

The information in this page is updated in accordance with firmware version **[RUT2XX\\_R\\_00.01.14.7](http://wiki.teltonika-networks.com/images/1/14/RUT2XX_R_00.01.14.7_WEBUI.bin)**.

*Notice: This device has entered it's EOL (End of Life) cycle. For more information, visit our EOL policy [here](https://teltonika-networks.com/support/eol-products). Temporarily, some content in this page might not match features found in firmware listed above.*

*Note: this user manual page is for RUT230's old WebUI style available in earlier FW versions. [Click](http://wiki.teltonika-networks.com/view/RUT230_WAN) [here](http://wiki.teltonika-networks.com/view/RUT230_WAN) for information based on the latest FW version.*

 $\Box$ 

# **Contents**

- [1](#page--1-0) [Summary](#page--1-0)
- [2](#page--1-0) [Operation Modes](#page--1-0)
- [3](#page--1-0) [Common Configuration](#page--1-0)
	- [3.1](#page--1-0) [Static](#page--1-0)
		- [3.1.1](#page--1-0) [General](#page--1-0)
		- [3.1.2](#page--1-0) [Advanced](#page--1-0)
	- $\circ$  [3.2](#page--1-0) [DHCP](#page--1-0)
		- [3.2.1](#page--1-0) [General](#page--1-0)
		- [3.2.2](#page--1-0) [Advanced](#page--1-0)
	- [3.3](#page--1-0) [PPPoE](#page--1-0)
		- [3.3.1](#page--1-0) [General](#page--1-0)
		- [3.3.2](#page--1-0) [Advanced](#page--1-0)
- [4](#page--1-0) [IP Aliases](#page--1-0)
	- [4.1](#page--1-0) [General setup](#page--1-0)
	- [4.2](#page--1-0) [Advanced Settings](#page--1-0)
- [5](#page--1-0) [Failover Configuration](#page--1-0)

# **Summary**

A wide area network (WAN) is a telecommunications network or computer network that extends over a large geographical distance. For example, the Internet is a wide are network. This chapter is an overview of RUT230 routers' WAN section.

# **Operation Modes**

The Operation Modes window lets you determine how the router will be connecting to the internet. You can chose between three types of WAN – Mobile, Wired and Wi-Fi. You can also setup backup WAN options in case your main connection goes down.

You can choose one main WAN and one or two (or none) backup WAN options. To choose your main WAN just check the desired option (wired, mobile or Wi-Fi) in the **Main WAN** column (first from the left), to choose a backup WAN(s), check the desired option(s) in the Backup WAN column (second from the left). Above is an example of a configuration that uses wired as Main WAN and mobile as Backup WAN. The Operation Modes tab also displays each interfaces name, WAN IP address and Protocol in use. To configure a WAN interface more in depth, click the **Edit** button located to the right of the desired interface. Each interface configures separately, to avoid redundancy this chapter will only overview the configuration of the wired WAN interface, since mobile contains less information and Wi-Fi is basically the same.

# **Common Configuration**

The Common Configuration section is used to configure different protocols for WAN interfaces.

### **Static**

The Static protocol is used when the source of your internet doesn't have a DHCP server enabled. Therefore, in order to connect to the internet, you have to make configurations in accordance to that source.

#### **General**

# $\pmb{\times}$

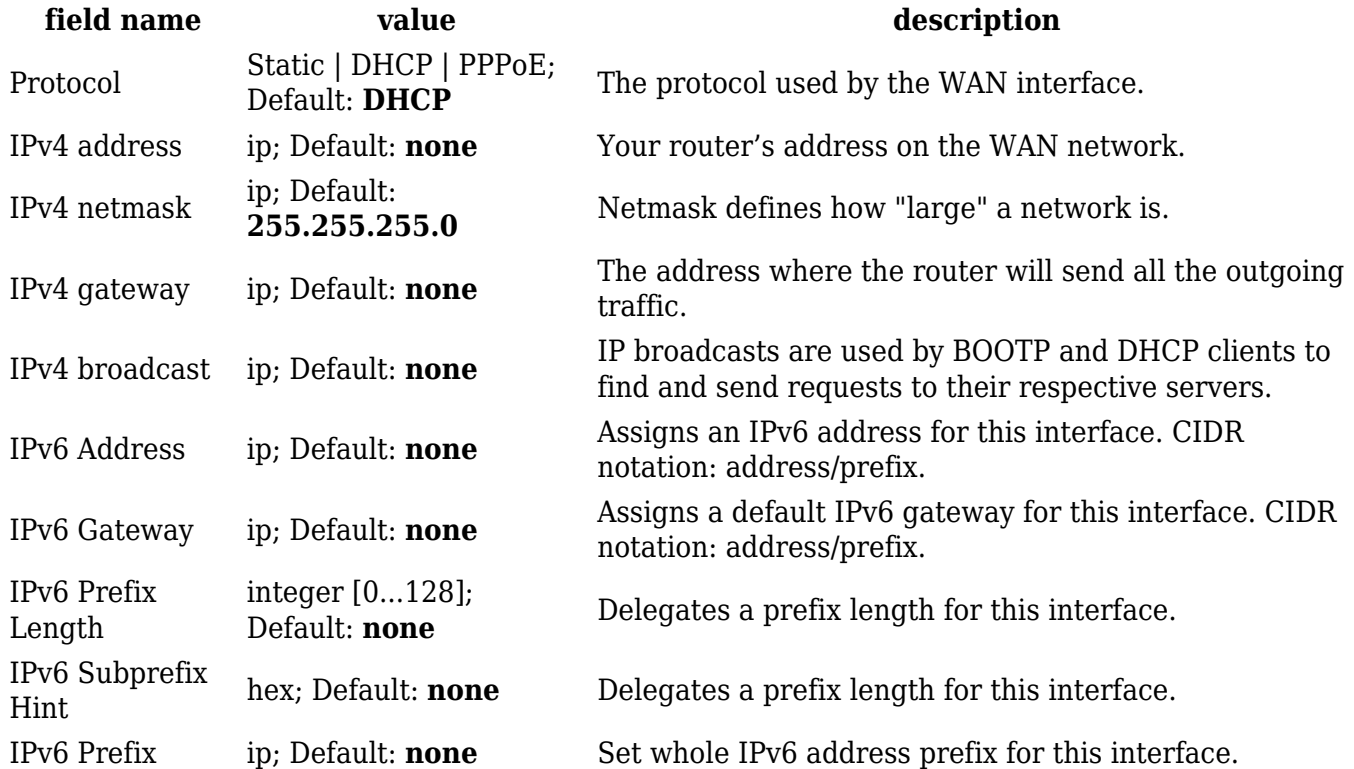

Use custom DNS ip; Default: **none** servers

When the router needs to resolve a hostname ("www.google.com", "www.cnn.com", etc.) to an IP address, it will forward all the DNS requests to the gateway. By entering custom DNS servers the router will take care of the host name resolution. You can enter multiple DNS servers to provide redundancy in case one of the servers fails.

#### **Advanced**

The Advanced Settings tab will change in accordance to which network protocol is selected. For the Static protocol you can turn NAT on or off, override the router's MAC address, MTU and define the gateway's metric.

 $\pmb{\times}$ 

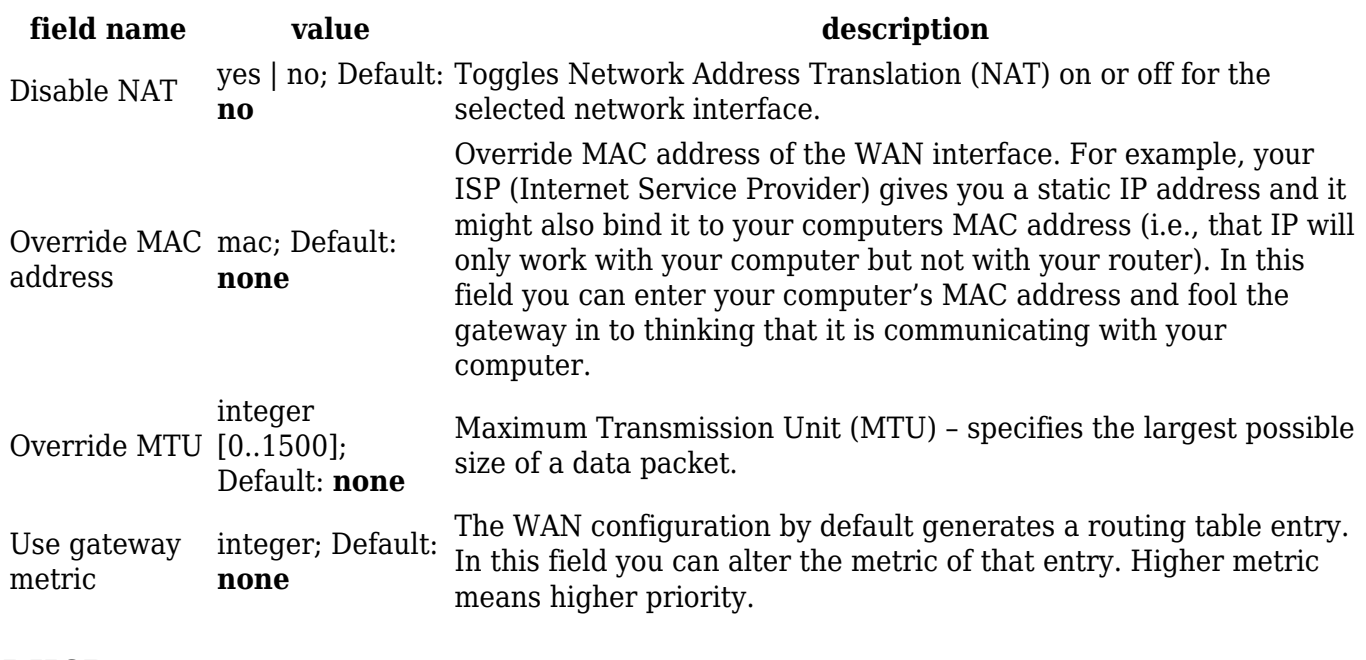

### **DHCP**

The DHCP protocol should be used when the source of your internet has a DHCP server enabled. If that is the case, when you select the DHCP protocol you can use it as is, because most networks will not require any additional advanced configuration.

#### **General**

 $\pmb{\times}$ 

**field name value value description** Protocol Static | DHCP | PPPoE;<br>Default: **DHCP** 

The protocol used by the WAN interface.

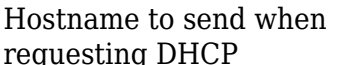

vstname to send when ip | hostname; Default: **none**<br>questing DHCP

Host name to which the DHCP request will be sent to.

#### **Advanced**

For the DHCP protocol you can turn NAT on or off, specify custom DNS servers, define the gateway metric, override the router's MAC address, set MTU and more.

### $\pmb{\times}$

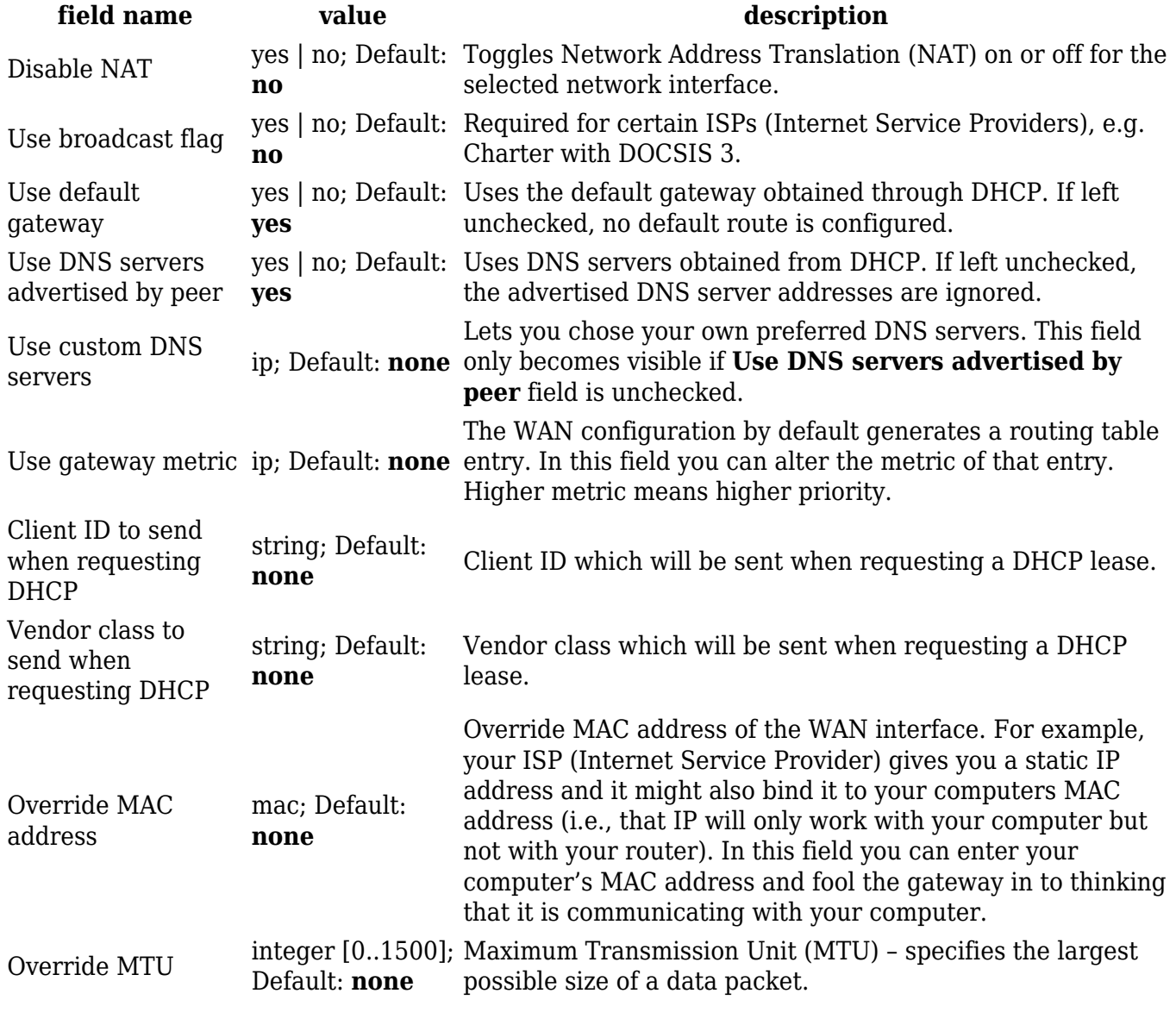

### **PPPoE**

The PPPoE protocol is mainly used if you have a DSL internet provider.

#### **General**

The General configuration tab for the PPPoE protocol is mainly used to specify your PAP/CHAP login information, but you can also configure some additional, more specific settings.

# $\pmb{\times}$

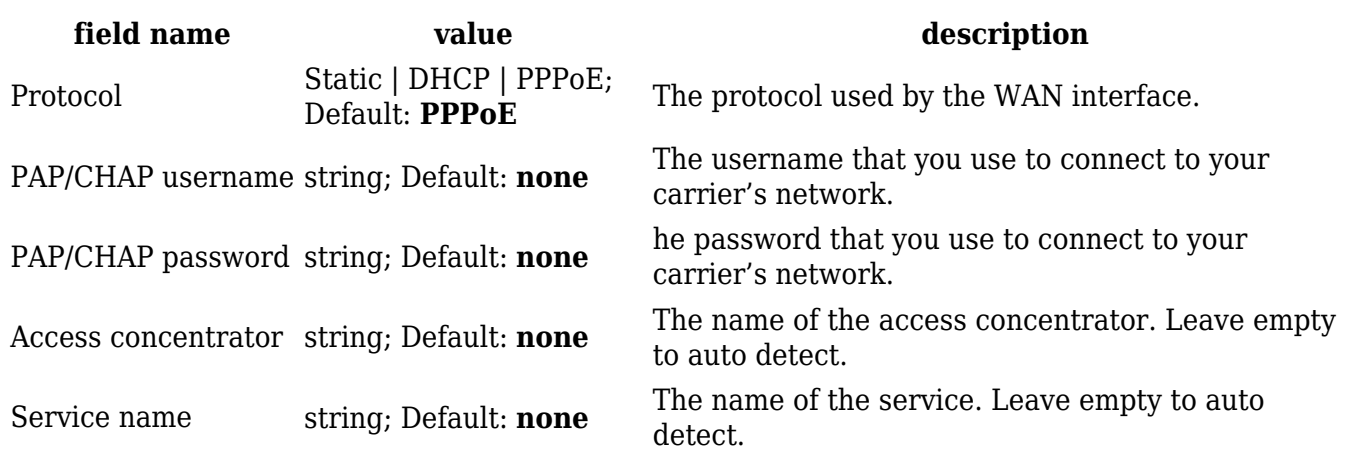

#### **Advanced**

For the PPPoE protocol you can turn NAT on or off, specify custom DNS servers, define the gateway metric, configure LCP echo settings and more.

#### $\pmb{\times}$

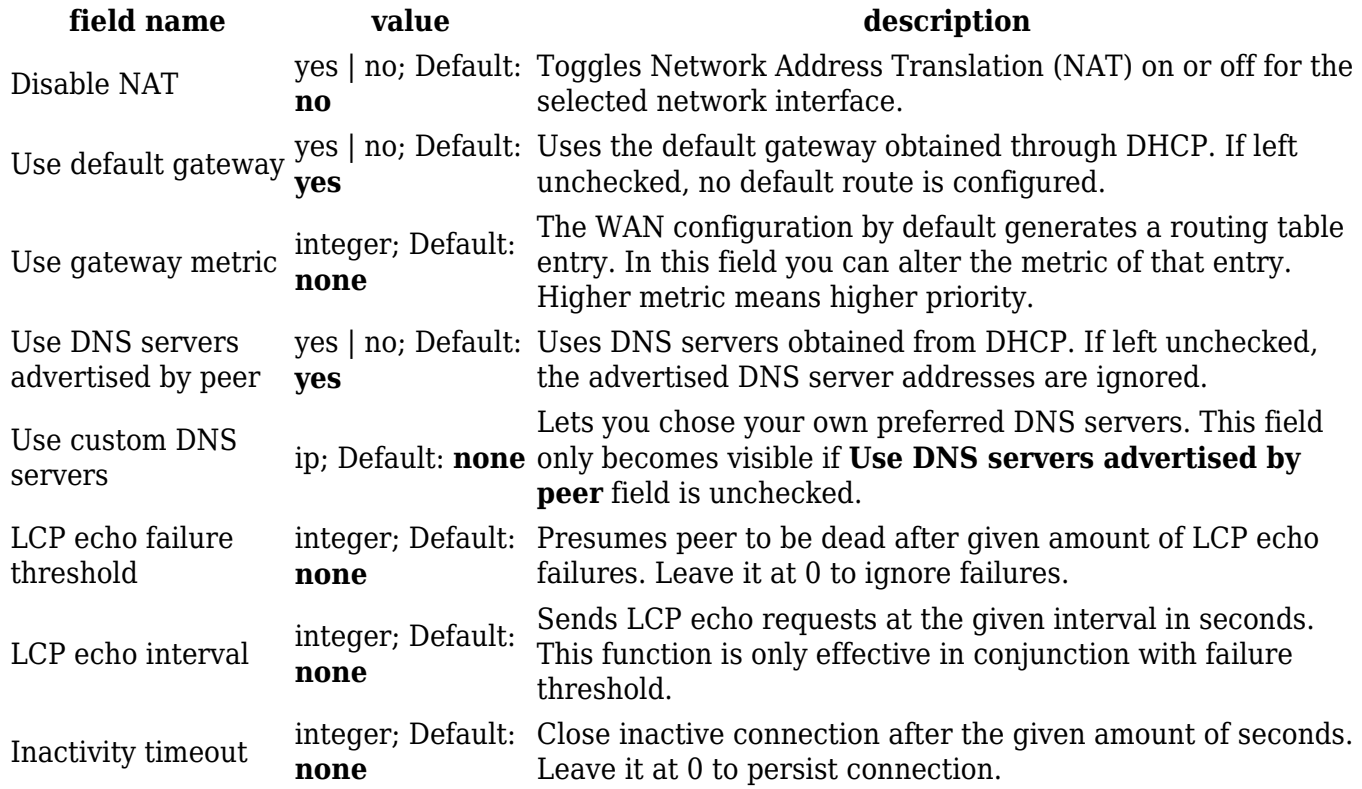

# **IP Aliases**

IP Aliases are a way of defining or reaching a subnet that works in the same space as the regular network. This is useful if you need to reach the router that is located in the same network but in a different subnet. If you have a static IP configuration on your computer and don't want to change it every time you need to reach a router in a different subnet, you can configure an IP alias in order to do so.

### **General setup**

#### $\pmb{\times}$

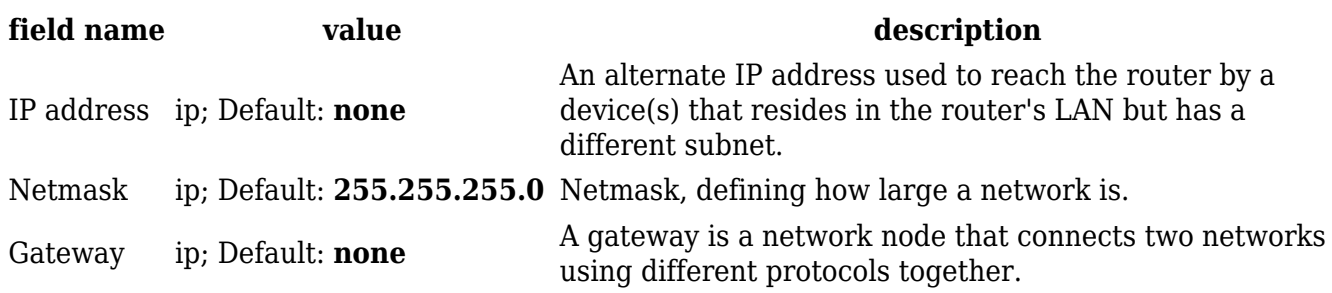

As you can see, the configuration is very similar to the static protocol; in the example above an IP address with a 99th subnet is defined. In this case, if some device has an IP in the 99th subnet (e.g., 192.168.99.xxx) and the subnet's gateway metric is "higher" and the device is trying to reach the internet it will reroute it's traffic not to the gateway that is defined in common configurations but through the one that is specified in IP aliases.

### **Advanced Settings**

You may also define a broadcast address and a custom DNS server for your IP Aliases in the Advanced Settings tab.

 $\pmb{\times}$ 

## **field name value description** IP Broadcast ip; Default: **none** IP broadcasts are used by BOOTP and DHCP clients to find and send requests to their respective servers. DNS Server ip; Default: **none** A separate DNS server to be used by the IP Alias address.

# **Failover Configuration**

Backup WAN is a function that allows you to back up your primary connection in case it goes down. There can be up to two backup connections selected at one time. In that case, when the primary connection fails, the router tries to use the backup with the higher priority and if this one is unavailable or fails too, then the router tries the backup with the lower priority.

 $\pmb{\times}$ 

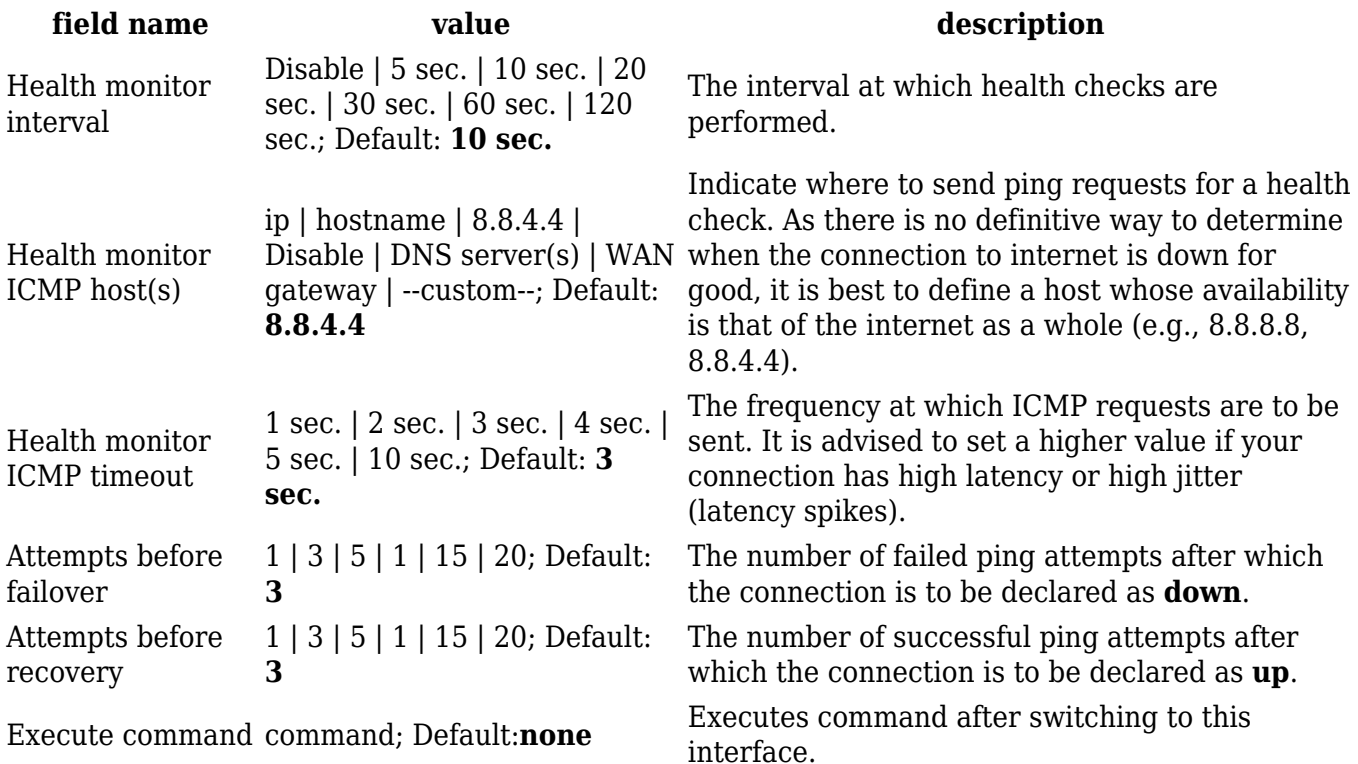

#### **Additional notes**:

- Failover configuration field's default values may differ based on WAN type.
- The majority of the options consist of timing and other important parameters that help determine the health of your primary connection. Regular health checks are constantly performed in the form of ICMP packets (Pings) on your primary connection. When the connections state starts to change (READY->NOT READY and vice versa) a necessary amount of failed or passed health checks has to be reached before the state changes completely. This delay is instituted so as to mitigate "spikes" in connection availability, but it also extends the time before the backup link can be brought up or down.